# **Registrering af udklip i Arkibas (U-signatur)**

**Enkelte artikler** 

Udklip defineres som små artikler der kan klippes ud med en saks, altså mindre omfang – typisk fra aviser, eller meget små notitser i blade, hæfter, tidskrifter og bøger.

Følgende udklip registreres i Arkibas under Enkelte artikler (U-signatur):

- U1 og frem Løse udklip lagt i udklipssamlingen
- $\bullet$  U100000 og frem digitale udklip. udklip som kun findes digitalt: Lånt og scannet fra bøger, småtryk, tidsskrifter, blade osv.. IKKE fra arkivet eget materiale! Digitale udklip placeres på O-drev
- U600000 og frem udklip fra aviser, blade, udklipssamlinger osv. som arkivet selv ejer. Der skal her være en henvisning til hvor udklippet kan findes, da det kan befinde sig mange steder.

Dette er IKKE udklip:

 Større af omfang (mere end ca. 1 side), så er det en artikel (R-signatur), men det er altid en individuel vurdering.

Samlinger af udklip (Udklipssamlinger), registreres som Aviser (E-registrering)

Eksempel på registrering af udklip:

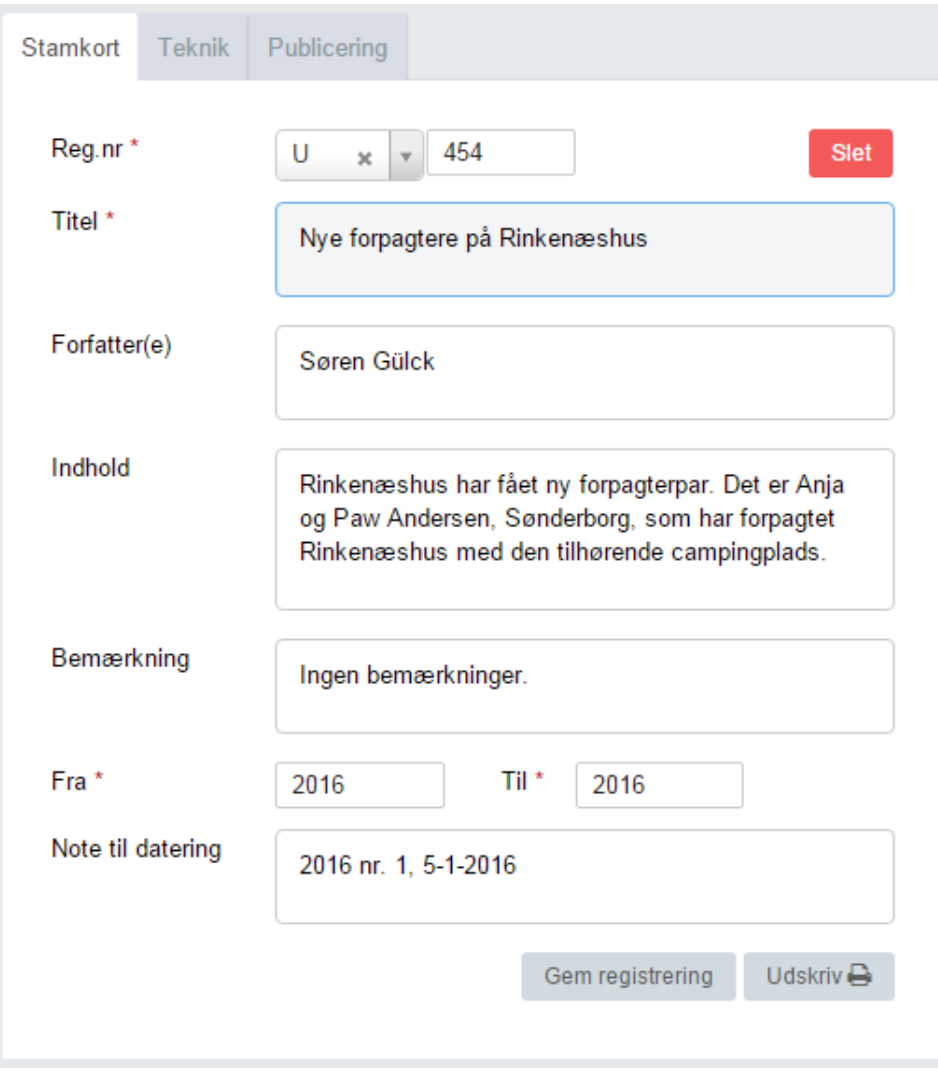

Se også Afsnit 8.2 Gem et udklip i arkivet"

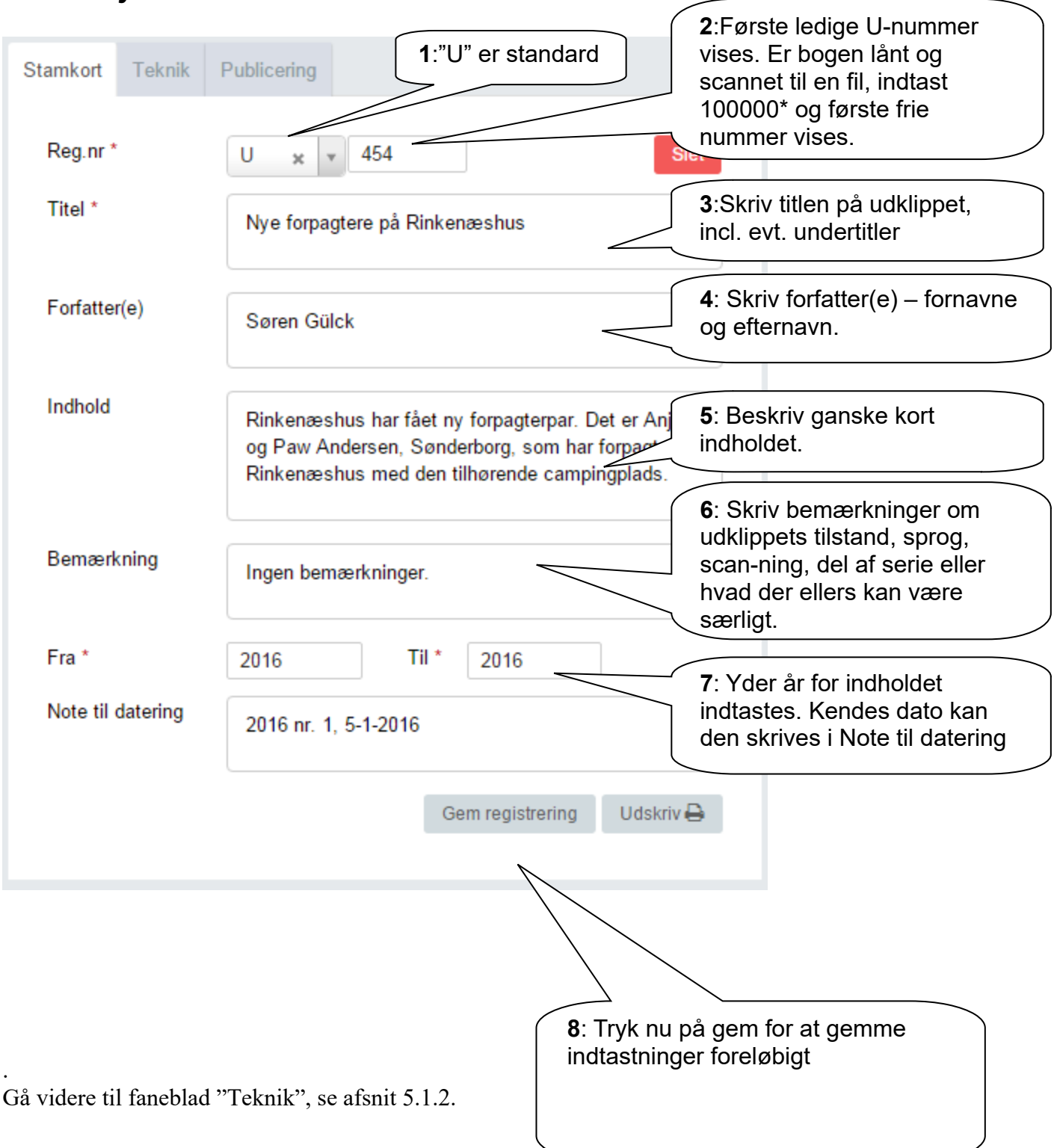

#### *5.1.1 Udfyldelse af Stamkort:*

#### **5.1.2 Teknik**

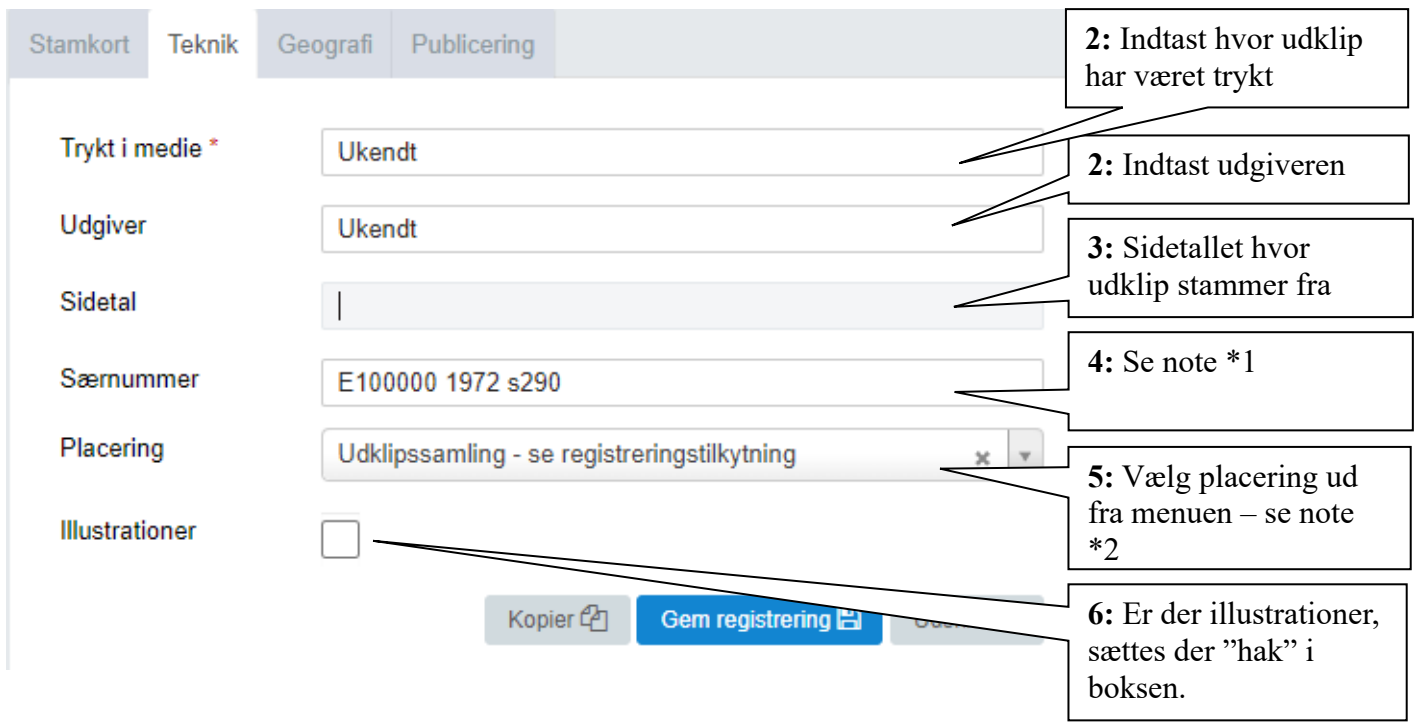

Er du færdig, så tryk på "Gem registrering" og gå faneblad "Publicering", se afsnit 5.1.3. \*1 Særnummer:

Er udklip fra udklipssamlingen, avis, blad m.m., skriv her hvor i samlingen udklippet er. Se også afsnit Registreringsrelationer. Registreringsnummer, år, side, lb.nr – så meget som nødvendigt!

\*2 Placering:

Udklip løse der lægges i avisudklipssamlingen Ifølge registreringsnummer Udklip der kun er digitale Ifølge registreringsnummer Udklip fra opsatte udklipssamlinger Udklipssamling – se registreringstilknytning Udklip - små artikler fra hele aviser, hele sider Aviser – se registreringstilknytning Udklip fra tidskrifter, bøger, blade Andet – se registreringstilknytning

### *5.1.3 Publicering*

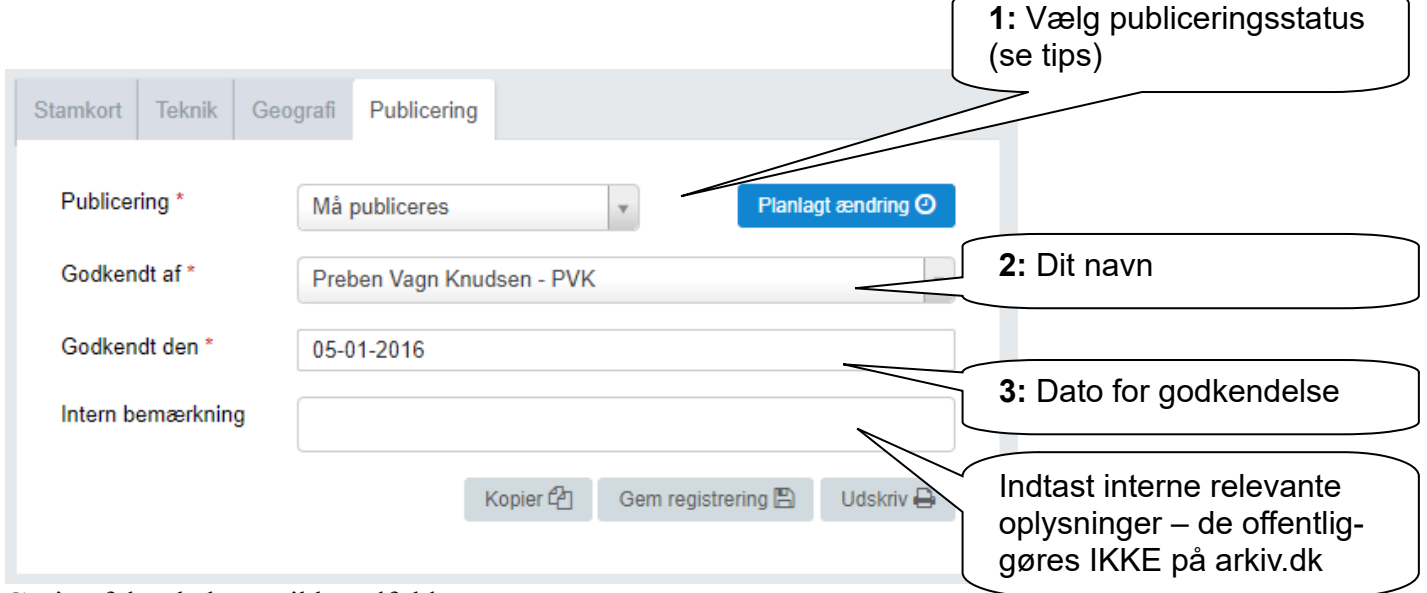

Øvrige felter behøves ikke udfyldt.

Tryk på "Gem registrering" og gå videre til faneblad "Kildeviser" afsnit 5.1.4.

Tips:

Har du valgt "Må publiceres", skal "Godkendt dato" altid udfyldes ved ændringer på de 2 andre faneblade!

Det kan derfor være en fordel at vente til sidst med at vælge "Må publiceres"

Planlagt ændring **O** 

"Planlagt ændring" bruges når registrering først må udgives når f.eks. copyright-perioden er udløbet, GPDR regler for offentliggørelse er opfyldt.

F.eks. kan for udklip vælges hvornår udgivelse må være med kildefil.

#### *5.1.4 Kildeviser*

Her er der mulighed for at uploade en digital scan af udklippet. Gør udklippet søgbar med NAPS2 programmet. Kør evt. filen gennem en pdf-compressor, så den ikke fylder så meget.

Vær opmærksom på copyright-regler.

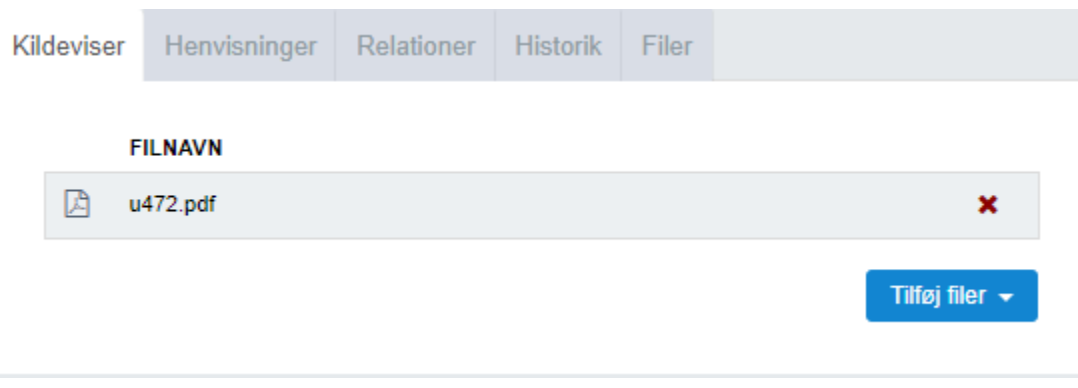

## *5.1.5 Henvisninger*

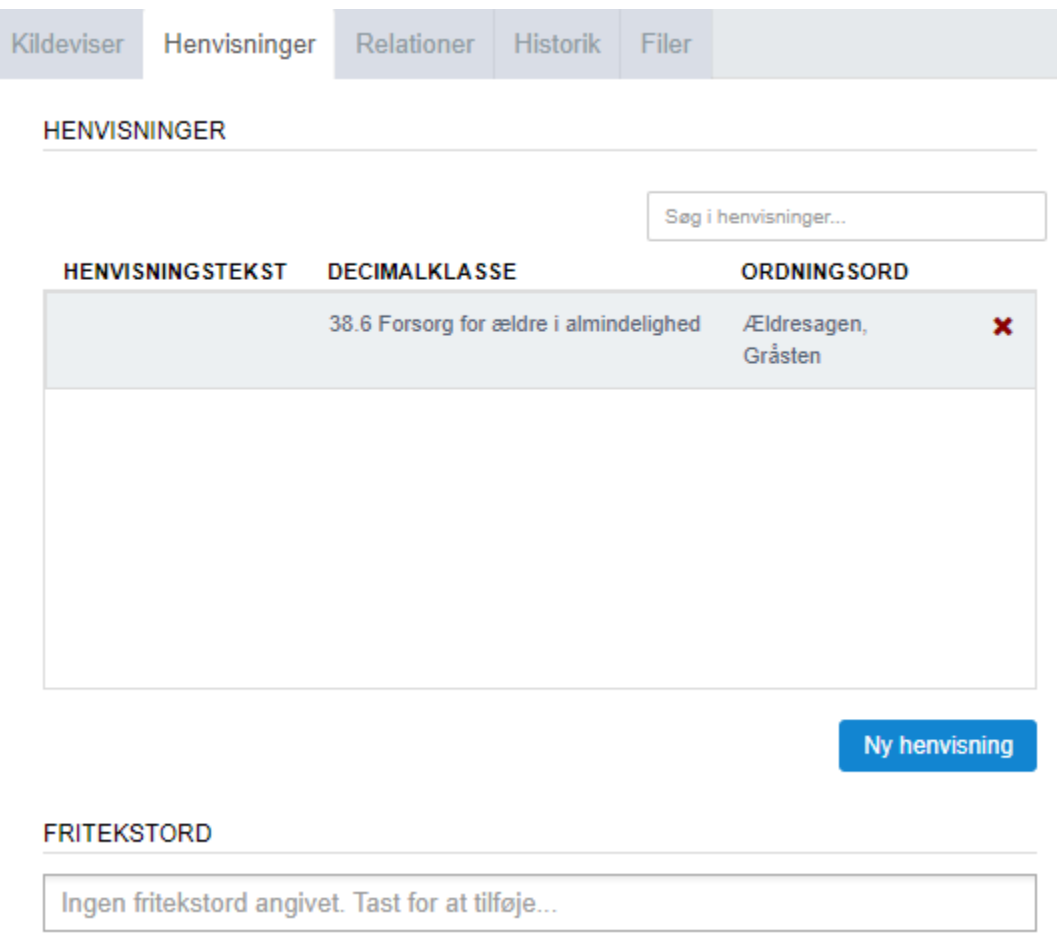

#### *5.1.6 Registreringsrelationer*

Er udklippet et løst udklip der ligger i udklipssamlingen, eller et digitalt udklip, laves ingen Registreringsrelation.

Er udklippet et udklip fra aviser, blade, udklipssamlinger osv. som arkivet selv ejer, så skal der laves en Registreringsrelation:

Tryk på knappen:

Vælg det registreringsnummer hvor udklippet befinder sig – brug dropdown knappen – her er det en udklipssamling

Ny registreringsrelation

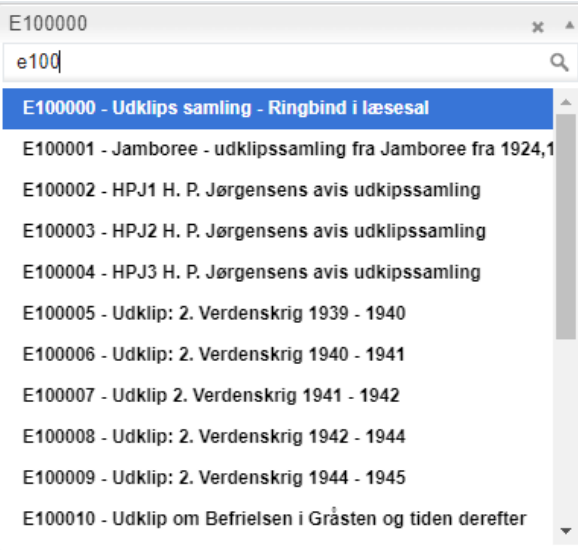

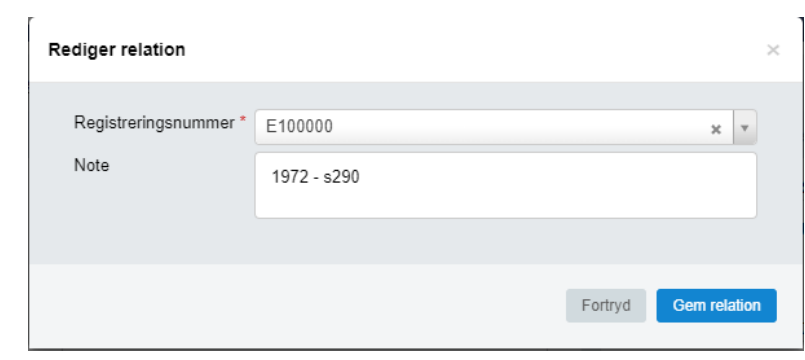

udklippet sidder i (de sorte mapper): Her vælges E100000

I Note skrives hvor udklippet befinder sig i samlingen – her E100000, mappe 1972, side 290

Det er så muligt af finde udklippet.

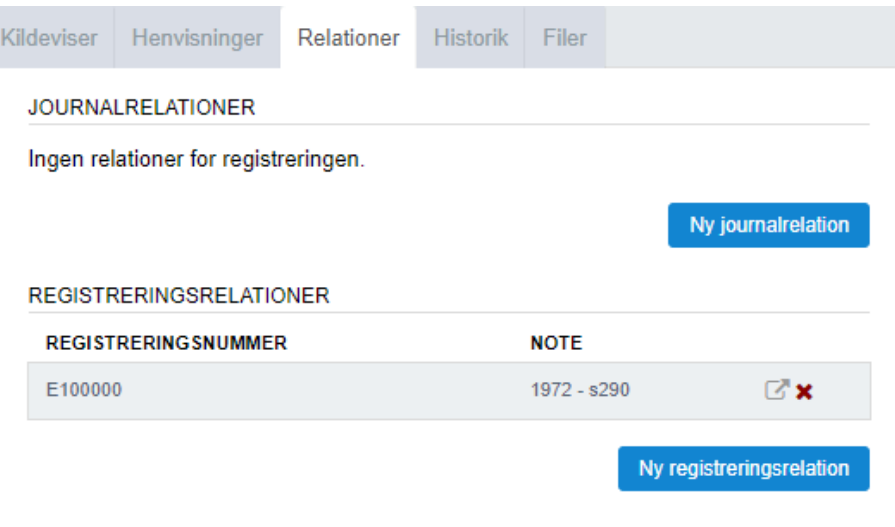

### *Endelige Registreringsrelation ser sådan ud:5.1.8 Filer*

Her kan uploades:

- Billede af forsiden titelsiden
- Scannet udgave af bogen

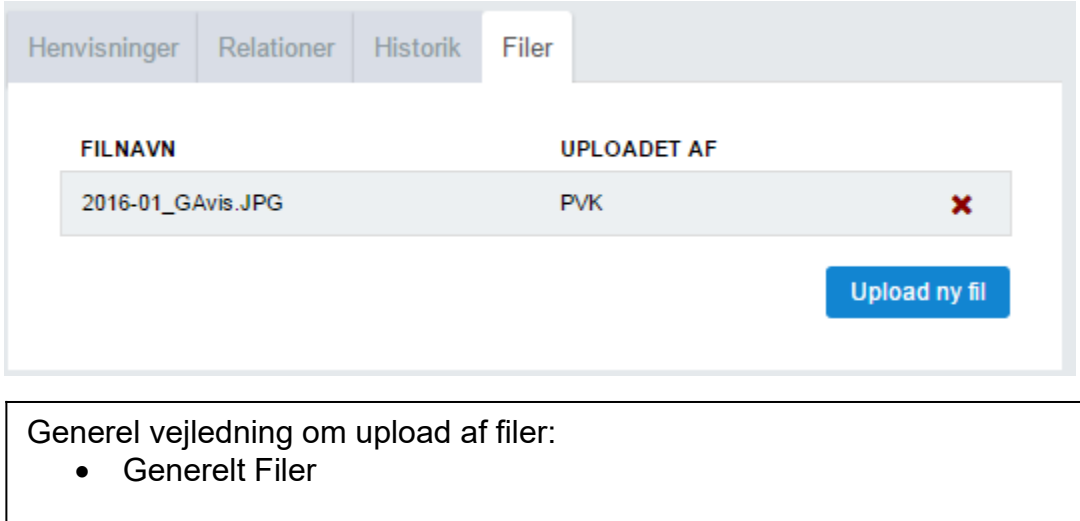